### Handbook

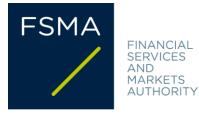

#### FSMA\_2021\_19 of 22 December 2021 (updated 28 January 2025)

# FAQs on the European single electronic reporting format and eCorporate

#### Terms and abbreviations used in this document:

- **CSRD**: <u>Directive (EU) 2022/2464</u> of the European Parliament and of the Council of 14 December 2022 amending Regulation (EU) No 537/2014, Directive 2004/109/EC, Directive 2006/43/EC and Directive 2013/34/EU, as regards corporate sustainability reporting.
- ESEF: European Single Electronic Format
- ESEF Reporting Manual<sup>1</sup>: the <u>reporting manual</u> published by ESMA (July 2024 version; please note that this manual is updated regularly).
- **ESEF Regulation:** <u>Commission Delegated Regulation (EU) 2019/815</u> of 17 December 2018 supplementing Directive 2004/109/EC of the European Parliament and of the Council with regard to regulatory technical standards on the specification of a single electronic reporting format.
- Information RD: Royal Decree of 14 November 2007 on the obligations of issuers of financial instruments admitted to trading on a regulated market.
- **iXBRL (inline eXtensible Business Reporting Language):** iXBRL is a development of XBRL. This is a way of incorporating machine-readable XBRL tags into an XHTML document in such a way that the document can be read by both humans and machines.
- Marking up/Tagging: A process by which XBRL tags are added to financial statements.
- **Transparency Directive**: <u>Directive 2004/109/EC</u> of the European Parliament and of the Council of 15 December 2004 on the harmonisation of transparency requirements in relation to information about issuers whose securities are admitted to trading on a regulated market and amending Directive 2001/34/EC.
- Law of 2 August 2002: Law on the supervision of the financial sector and on financial services.
- XBRL (eXtensible Business Reporting Language) is an open standard based on XML (eXtensible Markup Language) for the electronic collection and exchange of financial data. The principle underlying the XBRL language consists in identifying concepts (e.g. the heading "Revenue" in the annual financial statements) and incorporating them into a "taxonomy" (a sort of dictionary). The information presented in the annual financial statements is then marked up with the concepts from the taxonomy, so that the information can be found by a computer.
- XHTML (eXtensible HyperText Markup Language) is a markup language based on XML (Extensible Markup Language).

<sup>&</sup>lt;sup>1</sup> The 2024 update to the ESEF Reporting Manual has taken into consideration the 2024 proposed amendment to the ESEF Regulation, reflecting the latest updates to the International Financial Reporting Standards (IFRS) taxonomy, published in 2023 and 2024, as well as the latest release of the XBRL specifications.

### Table of contents

| 1. | Scop           | e of the ESEF                                                                                                    | 5 |
|----|----------------|----------------------------------------------------------------------------------------------------|---|
|    | 1.1            | Which companies must apply the ESEF requirements?                                                                                                    | 5 |
|    | 1.2            | Which companies do not have to apply the ESEF requirements?                                                                                                    | 5 |
|    | 1.3            | Which documents must be drawn up in ESEF format?                                                                                                    | 5 |
|    | 1.4            | Do ESEF requirements apply to non-financial statements?                                                                                                    | 5 |
|    | 1.5            | Must universal registration documents also be drawn up in ESEF format?                                                                                                    | 5 |
|    | 1.6<br>which i | Must the annual financial report be presented in ESEF format for every language version in it is published?                                                                                                    | 5 |
| 2. | Othe           | er information published by the FSMA about ESEF                                                                                                    | 5 |
|    | 2.1            | Has the FSMA published other manuals or circulars about ESEF?                                                                                                    | 5 |
| 3. | Cont           | ents of the annual financial report in ESEF format                                                                                                    | 5 |
|    | 3.1<br>statem  | Does the marking-up ("tagging") requirement apply only to consolidated IFRS financial ents or also to individual financial statements?                                                                                                    | 5 |
|    | 3.2<br>financi | Does the marking-up ("tagging") requirement also apply to the notes to the consolidated IFRS al statements?                                                                                                    |   |
|    | 3.3<br>indicat | Does the marking-up ("tagging") requirement apply to the non-financial key performance<br>ors included in the non-financial statement?                                                                                                    | 7 |
|    | 3.4<br>can als | Must an XBRL viewer be made available so that the XBRL markup in the annual financial report<br>o be displayed in the ESEF document?                                                                                                    |   |
|    |                | Must the ESEF annual financial report include the auditor's report on the consolidated al statements, including his or her opinion on whether the financial statements comply with evant legal requirements laid down in the ESEF Regulation? | 3 |
|    | 3.6<br>statem  | In what language must the labels for marking up elements of the consolidated financial ents be drawn up?                                                                                                    | 3 |
| 4. | Publ           | ication of the annual financial report                                                                                                    | 3 |
|    | 4.1            | Where must the ESEF annual financial report be published?                                                                                                    | 3 |
|    | 4.2            | Must the annual financial report also be presented in PDF format?                                                                                                    | Э |
|    | 4.3            | When must the ESEF annual financial report be published?                                                                                                    | Э |
|    | 4.4            | Must the ESEF annual financial report be published at the same time as its PDF version?                                                                                                    | 9 |
|    | 4.5<br>Centra  | Does the ESEF annual financial report have to be filed only with the FSMA and not with the I Balance Sheet Office of the NBB?                                                                                                    | כ |
|    | 4.6            | Where can I find information about filing with the NBB?                                                                                                    | ) |

| 4  | 4.7             | Where does the FSMA publish the annual financial reports?10                                                          |  |  |  |  |  |  |  |
|----|-----------------|----------------------------------------------------------------------------------------------------|--|--|--|--|--|--|--|
|    | 4.8<br>it?      | There is an error in the ESEF annual financial report that has been published. How can I correct 10                  |  |  |  |  |  |  |  |
| 5. | Tech            | nnical and practical aspects of uploading to eCorporate10                                                            |  |  |  |  |  |  |  |
|    | 5.1<br>docum    | Which version of the annual financial report is to be filed on eCorporate as the main nent?                          |  |  |  |  |  |  |  |
|    | 5.2<br>eCorpo   | How do I upload the different language versions of my ESEF annual financial report to prate?                         |  |  |  |  |  |  |  |
|    | 5.3<br>format   | May documents other than the annual financial report be uploaded to eCorporate in ESEF t?                            |  |  |  |  |  |  |  |
| !  | 5.4             | Do I have to mark up the sustainability information in XBRL as well?11                                               |  |  |  |  |  |  |  |
|    | 5.5<br>eCorpo   | How should non-financial statements presented as a separate report be uploaded to<br>prate?                          |  |  |  |  |  |  |  |
| !  | 5.6             | In what format do I have to upload my ESEF annual financial reports?11                                               |  |  |  |  |  |  |  |
| !  | 5.7             | What is the maximum size of a document on eCorporate?11                                                              |  |  |  |  |  |  |  |
| !  | 5.8             | Does eCorporate sometimes block the uploading of reports?12                                                          |  |  |  |  |  |  |  |
| !  | 5.9             | How can I avoid technical problems when uploading documents?12                                                       |  |  |  |  |  |  |  |
|    | 5.10<br>does tl | .10 Does the eCorporate software validate my ESEF annual financial report, and if so how long oes the process take?1 |  |  |  |  |  |  |  |
| !  | 5.11            | Where can I find the results of the validation process?14                                                            |  |  |  |  |  |  |  |
|    | 5.12<br>eCorpo  | Can I test the validation of my ESEF files before officially filing an annual financial report on prate?             |  |  |  |  |  |  |  |
| !  | 5.13            | How can I access the eCorporate test environment?14                                                                  |  |  |  |  |  |  |  |
| !  | 5.14            | Is it possible to test a report several times in the test environment?14                                             |  |  |  |  |  |  |  |
| !  | 5.15            | How can I tell if I'm working in eCorporate's test environment or production environment?14                          |  |  |  |  |  |  |  |
|    | 5.16<br>financi | How must images be included in an ESEF annual financial report that contains consolidated ial statements?            |  |  |  |  |  |  |  |
|    | 5.17<br>consol  | How must images be included in an ESEF annual financial report that does not contain idated financial statements?    |  |  |  |  |  |  |  |
| 6. | Erro            | ors and warnings in the validation file15                                                                            |  |  |  |  |  |  |  |
| (  | 6.1             | What does the software validate?15                                                                                   |  |  |  |  |  |  |  |
|    | 6.2<br>that?    | The upload status of my file contains a severe error message ('OAM Severe Error'): why is                            |  |  |  |  |  |  |  |
| (  | 6.3             | My validation file contains errors or warnings. What should I do?16                                                  |  |  |  |  |  |  |  |
|    | 6.4<br>errorsi  | My validation file contains no errors or warnings. Does this mean that the ESEF file contains no ?                   |  |  |  |  |  |  |  |

| 6.5<br>exterr | Can a listed company outsource the entire preparation of an ESEF annual financial report<br>nal party specialized in ESEF and thereby prevent errors? |    |
|---------------|----------------------------------------------------------------------------------------------------|----|
| 7. Wh         | at errors occur frequently in the XBRL markup?                                                                                                    | 17 |
| 7.1           | The marked-up XBRL value contains an incorrect sign                                                                                                   | 18 |
| 7.2           | The XBRL tag used does not match the content of the amount in the notes                                                                               | 18 |
| 7.3           | Invisible tags or incompletely tagged financial statements                                                                                            | 19 |
| 7.4           | Unnecessary extension of the taxonomy with new (anchored) elements                                                                                    | 19 |
| 7.5           | Taxonomy not aligned with the update of the IFRS taxonomy                                                                                             | 20 |
| 7.6           | Evaluation of the validation reports and impact of missing calculations                                                                               | 20 |
| 7.7           | Layout problems in the XHTML version that lead to the figures no longer being visible                                                                 | 20 |
| 8. Use        | eful information and questions relating to ESEF                                                                                                    | 21 |
| 8.1           | Where can I find useful information about ESEF?                                                                                                    | 21 |
| 8.2           | Where can I turn with questions that are not addressed in these FAQs?                                                                                 | 21 |
|               |                                                                                                    |    |

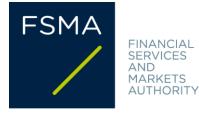

#### **1. SCOPE OF THE ESEF**

#### 1.1 Which companies must apply the ESEF requirements?

Companies whose securities are admitted to trading on a regulated market<sup>2</sup>.

#### 1.2 Which companies do not have to apply the ESEF requirements?

Non-listed companies (even if they own a listed subsidiary).

Companies that list only debt securities, the denomination per unit of which is at least EUR 100,000<sup>3</sup>.

#### 1.3 Which documents must be drawn up in ESEF format?

The only document to be drawn up in ESEF is the annual financial report. This requirement does not apply to other regulated information (such as half-yearly financial reports).

#### 1.4 Do ESEF requirements apply to non-financial statements?

Where non-financial statements<sup>4</sup> are included in the management report, they are part of the annual financial report and must henceforth be presented in ESEF format.

Non-financial statements do not have to be presented in ESEF format where they are not included in the annual financial report but in a separate report<sup>5</sup>.

If a company is required to report in line with the CSRD, the sustainability information must always be part of the management report (cf. question 5.5).

#### 1.5 Must universal registration documents also be drawn up in ESEF format?

All universal registration documents (URDs) serving as annual financial reports for purposes of the Transparency Directive must be published in ESEF format<sup>6</sup>. Consolidated IFRS financial statements in those universal registration documents must be marked up ("tagged") as required by the ESEF Regulation.

 <sup>&</sup>lt;sup>2</sup> The obligation to publish an annual financial report is laid down in Article 12 of the Information RD and Articles
3 and 4 of the ESEF Regulation.

<sup>&</sup>lt;sup>3</sup> Article 18, §1, 2° of the Information RD.

<sup>&</sup>lt;sup>4</sup> Non-financial statements within the meaning of Article 3:6, §4 of the Belgian Code on Companies and Associations.

<sup>&</sup>lt;sup>5</sup> The management report must in that case mention that the non-financial statements are presented in a separate report.

<sup>&</sup>lt;sup>6</sup> As a zip reporting package if consolidated IFRS financial statements are included.

### **1.6** Must the annual financial report be presented in ESEF format for every language version in which it is published?

Language versions published on a purely voluntary basis do not have to be presented in ESEF format<sup>7</sup>.

In language versions published on a voluntary basis, it is best to mention that this is an unofficial version and a "translation"<sup>8</sup>.

#### 2. OTHER INFORMATION PUBLISHED BY THE FSMA ABOUT ESEF

#### 2.1 Has the FSMA published other manuals or circulars about ESEF?

In its circular "eCorporate: transmission of documents" (FSMA\_2013\_16) and in the "eCorporate Manual" the FSMA discusses the scope of ESEF, the filing of ESEF files, the authorized formats, the validation of ESEF files and the ESEF test environment.

#### **3.** CONTENTS OF THE ANNUAL FINANCIAL REPORT IN ESEF FORMAT

### **3.1** Does the marking-up ("tagging") requirement apply only to consolidated IFRS financial statements or also to individual financial statements?

Marking-up is required only for consolidated IFRS financial statements, not for individual financial statements<sup>9</sup>. Issuers will, however, have to prepare their entire annual financial report in XHTML format.

### **3.2** Does the marking-up ("tagging") requirement also apply to the notes to the consolidated IFRS financial statements?

For financial years beginning on or after 1 January 2022, the notes to the annual financial statements must also be marked up<sup>10</sup>. Only text blocks have to be marked up ("block tagging") in the explanatory notes, not each and every figure.

<sup>&</sup>lt;sup>7</sup> Article 20 of the Transparency Directive deals with the language in which an annual financial report must be prepared. The Transparency Directive provides that in some cases, the annual financial report <u>must</u> be prepared in multiple languages, sometimes leaving a choice between specific languages. Article 10 of the Law of 2 August 2002 transposes these requirements into Belgian law.

A concrete example: a Belgian company's shares are listed on a regulated market in Belgium and in Member State X. In accordance with Belgian law, this company prepares its annual financial report in Dutch. Imagine now that Member State X accepts annual financial reports prepared in Greek or English. The company in question must then publish its annual financial report not only in Dutch but also in English or Greek. Not only the Dutch language version but also the English or Greek language version (as chosen by the company for official publication in Member State X) must then be drawn up in ESEF format.

<sup>&</sup>lt;sup>8</sup> ESEF Reporting Manual, guidance 1.1.

<sup>&</sup>lt;sup>9</sup> Article 4(1) of the ESEF Regulation.

<sup>&</sup>lt;sup>10</sup> Annex II(3) to the ESEF Regulation.

The ESEF Reporting Manual sets out how detailed the markup of the explanatory notes must be<sup>11</sup>. The manual also indicates that the explanatory notes (e.g. tables) must remain readable by humans when they are extracted to XBRL for processing<sup>12</sup>. It is worth mentioning that it is important to start in good time with preparation of the block tagging.

The graph below shows what is to be tagged and from when.

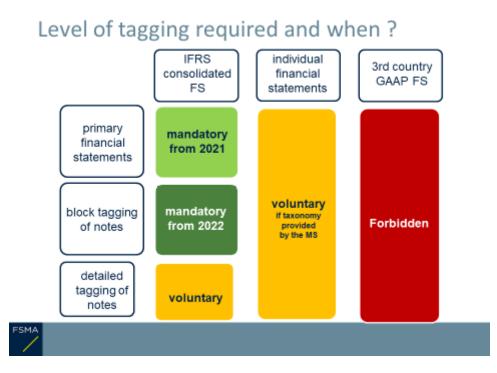

## **3.3** Does the marking-up ("tagging") requirement apply to the non-financial key performance indicators included in the non-financial statement?

No, marking up is (at present) required only for consolidated IFRS financial statements.

## **3.4** Must an XBRL viewer be made available so that the XBRL markup in the annual financial report can also be displayed in the ESEF document?

Annual financial reports must be marked up using Inline XBRL<sup>13</sup>. An XBRL viewer is needed to display XBRL tags. However, the ESEF document may **not** contain executable code<sup>14</sup>. Thus, **no XBRL viewer** may be embedded in the annual financial report.

<sup>&</sup>lt;sup>11</sup> ESEF Reporting Manual, guidance 1.9. The block tagging hierarchy published on the XBRL Europe website can be useful for the implementation of the requirements explained in the ESEF Reporting Manual.

<sup>&</sup>lt;sup>12</sup> ESEF Reporting Manual, guidance 2.2.6.

<sup>&</sup>lt;sup>13</sup> Article 6 of the ESEF Regulation.

<sup>&</sup>lt;sup>14</sup> Annex IV(14) to the ESEF Regulation.

This applies to both the version on eCorporate and the one on the issuer's website. The two versions must be identical.

However, it may be useful to make an XBRL viewer available on the issuer's website, so that the markup can be displayed. In that case, issuers should provide the necessary explanation of how to use the XBRL viewer (ESEF viewer).

# 3.5 Must the ESEF annual financial report include the auditor's report on the consolidated financial statements, including his or her opinion on whether the financial statements comply with the relevant legal requirements laid down in the ESEF Regulation?

Yes. The signed report of the statutory auditor or of the person charged with auditing the financial statements is an integral part of the annual financial report<sup>15</sup>. The European Commission has confirmed in an interpretative communication<sup>16</sup> that the audit opinion on whether the financial statements comply with the relevant legal requirements laid down in the ESEF Regulation must be included in the audit report.

## **3.6** In what language must the labels for marking up elements of the consolidated financial statements be drawn up?

The labels, including those for the extension taxonomy elements used, must be in the same language as the annual financial report.

ESMA recommends that taxonomy extensions also be made available in a language customary in the sphere of international finance (i.e. in English).

#### 4. PUBLICATION OF THE ANNUAL FINANCIAL REPORT

#### 4.1 Where must the ESEF annual financial report be published?

The annual financial report drawn up in ESEF format is the official version of that document<sup>17</sup>. Issuers are to publish<sup>18</sup> it on their website and simultaneously to file it with the FSMA through the eCorporate platform<sup>19</sup>.

For the technical and practical aspects of uploading the annual financial report to the eCorporate platform, see section 5 of these FAQs.

<sup>&</sup>lt;sup>15</sup> Article 12, §2, 4° of the Information RD.

<sup>&</sup>lt;sup>16</sup> Official Journal of the European Union, C379, 10 November 2020, p. 1, no. 2020/C 379/01.

<sup>&</sup>lt;sup>17</sup> Article 4 of the Transparency Directive.

<sup>&</sup>lt;sup>18</sup> Article 41 of the Information RD.

<sup>&</sup>lt;sup>19</sup> Article 42 of the Information RD.

#### 4.2 Must the annual financial report also be presented in PDF format?

**The FSMA recommends that issuers also publish a PDF version** of the document on their website and upload it to the eCorporate platform as an attachment to the ESEF main document<sup>20</sup>.

This will enable users to decide whether to consult the official ESEF annual financial report or to use its standard PDF version.

Issuers that also present their annual financial report in a format other than ESEF must **always refer explicitly to the official version** of the annual financial statements in ESEF and state that the ESEF version takes precedence if there are discrepancies between the different versions<sup>21</sup>.

#### 4.3 When must the ESEF annual financial report be published?

The introduction of the ESEF format does not change the publication deadlines. Issuers are required to publish their annual financial report **no later than four months** after the end of each financial year<sup>22</sup>. In some cases, publication may have to take place even earlier. Issuers under Belgian law whose shares are admitted to trading on a regulated market must publish their annual financial report no later than 30 days before their annual general meeting. Other issuers under Belgian law must publish their annual financial report no later than 30 days before their annual general meeting. Other issuers under Belgian law must publish their annual financial report no later than 50 days before their annual general meeting.

#### 4.4 Must the ESEF annual financial report be published at the same time as its PDF version?

In the first years after the entry into force of the ESEF Regulation, some issuers initially published their annual financial report in PDF and subsequently the official version in ESEF. Now that issuers have gained several years of experience with ESEF, they are expected to ensure that **both versions** can be published **at the same time**<sup>23</sup>.

The publication of the annual financial report in PDF (or other formats) before publication in ESEF can be justified only for inside information considerations<sup>24</sup> or other legal requirements<sup>25</sup>. Issuers must submit such justification to the FSMA upon request. In such cases, publication of the annual financial report in PDF must be considered to be "regulated information" and must therefore meet the requirements of regulated information and uploading to eCorporate<sup>26</sup>).

<sup>&</sup>lt;sup>20</sup> To comply with the obligation to make the annual financial report available as a brochure as well (Article 36, §1, third paragraph of the Information RD).

<sup>&</sup>lt;sup>21</sup> This is the official version under the Transparency Directive. See also the ESEF Reporting Manual, guidance 1.0.2.

<sup>&</sup>lt;sup>22</sup> Article 12, §1 of the Information RD.

<sup>&</sup>lt;sup>23</sup> The ESEF version is intended to facilitate immediate access to financial information. The advantage of ESEF is lost if the annual financial report is published first in PDF and only some time later in ESEF format.

<sup>&</sup>lt;sup>24</sup> In particular in light of Regulation 596/2014 of the European Parliament and the Council of 16 April 2014 on market abuse.

<sup>&</sup>lt;sup>25</sup> ESEF Reporting Manual, guidance 1.0.2.

<sup>&</sup>lt;sup>26</sup> To file the ESEF version, the issuer needs to send a message to the FSMA via <u>eCorporate.fin@fsma.be</u> asking it to remove the original PDF file from eCorporate. The ESEF annual financial report can then be filed as the main document, with the PDF version as attachment.

### 4.5 Does the ESEF annual financial report have to be filed only with the FSMA and not with the Central Balance Sheet Office of the NBB?

Yes. The ESEF annual financial report must be filed with the FSMA through the eCorporate platform and **not** with the Central Balance Sheet Office of the NBB. For more information on the technical and practical aspects of filing the annual financial report through the eCorporate platform, see section 5 of these FAQs.

#### 4.6 Where can I find information about filing with the NBB?

Companies must file with the NBB both their consolidated financial statements (with accompanying reports) and their individual financial statements (with accompanying reports). For more information, see the website of the <u>Central Balance Sheet Office</u>.

#### 4.7 Where does the FSMA publish the annual financial reports?

The FSMA publishes the (ESEF and PDF) annual financial reports on STORI.

### 4.8 There is an error in the ESEF annual financial report that has been published. How can I correct it?

To correct that error, please contact the FSMA via the <u>eCorporate.fin@fsma.be</u> mailbox.

The name of the corrected version of the annual financial report must indicate that this is a subsequent version (in ESEF format or in PDF format)<sup>27</sup>. The ESEF Reporting Manual provides further details about the rules governing naming<sup>28</sup>.

#### 5. TECHNICAL AND PRACTICAL ASPECTS OF UPLOADING TO ECORPORATE

#### 5.1 Which version of the annual financial report is to be filed on eCorporate as the main document?

There is no separate document line for the ESEF version of the annual financial report. Given that the ESEF annual financial report is the official version, issuers must upload the **main document** in this format to eCorporate. The FSMA recommends that issuers also upload a PDF version of the annual financial report to eCorporate **as an attachment** to the ESEF main document. For technical IT reasons, it is important to upload the (official) ESEF version(s) first, as the main document(s), and only after that the PDF (as annexes). For technical reasons it is not possible to upload the ESEF version as the main document if the PDF version has already been uploaded as the main document. If this has happened, you will have to contact the FSMA via the <u>eCorporate.fin@fsma.be</u> mailbox in order to delete the initial upload.

### 5.2 How do I upload the different language versions of my ESEF annual financial report to eCorporate?

The different language versions of the ESEF annual financial report must be uploaded as separate files.

<sup>&</sup>lt;sup>27</sup> The versioning here refers to the file name (given by the issuer) and can differ from the versioning in eCorporate.

<sup>&</sup>lt;sup>28</sup> ESEF Reporting Manual, guidance 2.6.3.

### 5.3 May documents other than the annual financial report be uploaded to eCorporate in ESEF format?

No. Other documents, such as annual communiqués or semi-annual financial reports, may not be uploaded in ESEF format at the moment.

#### 5.4 Do I have to mark up the sustainability information in XBRL as well?

At the moment, this is not required.

#### 5.5 How should non-financial statements presented as a separate report be uploaded to eCorporate?

eCorporate contains a special heading called "Sustainability Report" to which these statements may be uploaded.

Bear in mind that if your company is required to report in line with CSRD, the sustainability information must always be part of the management report. Preparing a separate report is no longer an option. More information about the entry into force of the CSRD rules is available in the following communication: 'Extended sustainability reporting requirements for listed companies: get ready for the new CSRD rules' (see point 4 of the communication; available in <u>Dutch</u> and <u>French</u> only).

#### 5.6 In what format do I have to upload my ESEF annual financial reports?

Annual financial reports that <u>contain consolidated IFRS financial statements</u> must be uploaded as a **zip** reporting package. A **zip** reporting package may contain maximum one report in XHTML format, in addition to the taxonomy information. If annual financial reports are prepared in several languages, each language version must be uploaded in a separate zip reporting package.

It is recommended that the extension .xbri (in lower-case letters) be used for the inline XBRL reporting package, and no longer .zip, even though the reporting package is a zip file. For further information, see the ESEF Reporting Manual, guidance 2.6.1<sup>29</sup>.

Annual financial reports that <u>contain no consolidated financial statements</u> must be uploaded as a single XHTML file and not as a zip reporting package (see also question 5.17). Several file extensions can be attached to an XHTML file. Only .HTML and .XHTML file extensions will be accepted for uploading to eCorporate. The file itself must always be in XHTML format.

#### 5.7 What is the maximum size of a document on eCorporate?

The maximum size of an ESEF document on eCorporate is 100 MB. This file limit applies per uploaded zip reporting package (for companies that draw up IFRS consolidated financial statements) or ESEF XHTML file (for companies that do not draw up IFRS consolidated financial statements). Since each language

<sup>&</sup>lt;sup>29</sup> The 2024 update to the ESEF Reporting Manual has taken into consideration the 2024 proposed amendment to the ESEF Regulation, that is, the latest updates to the International Financial Reporting Standards (IFRS) taxonomy, published in 2023 and 2024, as well as the latest release of the XBRL specifications. The proposed amendments to the ESEF regulation provide for them to apply to annual financial reports containing financial statements for financial years beginning on or after 1 January 2025, with the option of applying them earlier.

version must be uploaded in a separate zip reporting package or a separate XHTML file, this limit applies per language version.

The 100 MB limit also applies to all PDF attachments.

There is also a limit of 100 MB per upload. If the size of all the files to be uploaded exceeds 100 MB, the files must be uploaded one after the other via 'add language' or 'add attachment to the current version'.

For any uploading problems, please contact the FSMA via <u>eCorporate@fsma.be</u>.

#### 5.8 Does eCorporate sometimes block the uploading of reports?

Files that are too large or contain active content (or viruses) are blocked at the level of the eCorporate infrastructure.

For any uploading problems, please contact the FSMA via <u>eCorporate@fsma.be</u>.

#### 5.9 How can I avoid technical problems when uploading documents?

To avoid problems when publishing the documents, the FSMA recommends that you test the uploading of the ESEF version beforehand in the eCorporate test environment.

In what follows, we provide a few tips that can help in the event of technical problems when uploading:

- Uploading is best done from a local drive. If the files are located elsewhere (e.g. in the cloud, etc.), restricted access may apply to the files to be uploaded.
- In case of firewall problems or other blocks, please contact <u>your IT manager</u> to check the security settings (e.g. to temporarily include the URL in the list of trusted sites).
- For a secure login to eCorporate, it is best to start with a cleaned internet browser (Microsoft Edge, Google Chrome, etc.). Therefore complete the following steps:
  - o delete the browser data (browsing history);
  - o delete the download history;
  - o clear the cookies and other temporary internet files;
  - o empty the cache internet memory.

After having done so, you will need to restart your browser. It is advisable to do so in private/incognito mode. We suggest that you do not open any other sessions when you are going to upload. It may also be useful to completely reboot your computer.

If you have followed the above steps but the problems have not been resolved, please contact the FSMA via <u>eCorporate@fsma.be</u>.

Please provide the FSMA with the following information:

- a description of the problem (including any error messages you receive);
- your external IP address (through, for example, the following external website you can look up your external IP address: <a href="https://www.whatismyip.com/">https://www.whatismyip.com/</a>);
- name and size of the uploaded file(s);

• time of upload.

Ensure in that case that the ESEF version has been published on the company's website and disseminated via the other customary channels. If you are unable to upload the ESEF version on eCorporate but you can upload the PDF version, you may already upload the latter.

### 5.10 Does the eCorporate software validate my ESEF annual financial report, and if so how long does the process take?

The eCorporate software performs a number of technical checks on the uploaded ESEF annual financial reports.

The validation of the ESEF files takes place in the background once you have uploaded a document. After uploading one or more ESEF files, users of eCorporate are returned to the main screen while the validation process runs in the background.

Your upload status changes to 'Received/ESEFValidationRunning' until the validation of your ESEF file(s) is completed.

| Docume                    | ent detail |                  |                         |            |                                |           | Cancel                               |  |  |
|---------------------------|------------|------------------|-------------------------|------------|--------------------------------|-----------|--------------------------------------|--|--|
| Documents :               |            |                  |                         |            |                                |           |                                      |  |  |
| Name :                    |            |                  | Annual financial report |            |                                |           |                                      |  |  |
|                           |            |                  | Document                |            |                                |           |                                      |  |  |
| Frequency: BSD            |            |                  |                         |            |                                |           |                                      |  |  |
| Period :                  |            |                  | 31/12/2021              |            |                                |           |                                      |  |  |
| Currency :<br>Situation : |            |                  |                         |            |                                |           |                                      |  |  |
| Current ve                | ersion :   |                  |                         |            |                                |           |                                      |  |  |
|                           |            |                  |                         |            |                                |           |                                      |  |  |
| Version                   | Created On | Date published   | Date<br>received        | Created by | Status                         | Documents |                                      |  |  |
| 33.0                      | 12/12/2022 | 12/12/2022 00:00 | 12/12/2022              |            | Received/ESEFValidationRunning | English   |                                      |  |  |
|                           | 14:11      |                  | 14:11                   |            |                                |           | company S annual report_2021 _EN.zip |  |  |

You need to refresh the main screen (via the F5 key) in order to follow the processing status of your uploaded files. Depending on the size and number of files, the validation process may take a while (sometimes up to 5 or 10 minutes). Don't click the refresh key immediately or repeatedly, because that may disrupt the validation process.

During the validation process, you cannot upload any other files. You need to wait until the current validation process is completed before you can upload a new file via '+ add language' or 'add attachment to the current version'. Once the validation process is completed and the upload was successful, the upload status will change to "Received/Validated/ESEFNoError". Please see section 6 of these FAQs regarding error messages.

#### 5.11 Where can I find the results of the validation process?

The FSMA makes the results of the validation process available in a validation file. You can find the validation file on eCorporate.

| Docume                    | Occument detail |                  |                         |                |                             |                  |                                                                |  |  |  |
|---------------------------|-----------------|------------------|-------------------------|----------------|-----------------------------|------------------|----------------------------------------------------------------|--|--|--|
| Documents :               |                 |                  |                         |                |                             |                  |                                                                |  |  |  |
| Name :                    |                 |                  | Annual financial report |                |                             |                  |                                                                |  |  |  |
| Type :                    |                 |                  | Document                |                |                             |                  |                                                                |  |  |  |
| Frequency :               |                 |                  | BSD                     |                |                             |                  |                                                                |  |  |  |
| Period :                  |                 |                  | 31/12/2013              |                |                             |                  |                                                                |  |  |  |
| Currency :<br>Situation : |                 |                  |                         |                |                             |                  |                                                                |  |  |  |
| Current version :         |                 |                  |                         |                |                             |                  |                                                                |  |  |  |
|                           |                 |                  |                         |                |                             |                  |                                                                |  |  |  |
| Version                   | Created On      | Date published   | Date<br>received        | Created by     | Status                      | Documents        |                                                                |  |  |  |
| 38.0                      | 30/10/2024      | 01/10/2024 00:00 | 30/10/2024              |                | Received/ValidatedESEFNoE ¥ | Dutch            | 5493005DJBML6LY3RV36-2023-12-31-en.zip                         |  |  |  |
|                           | 17:11           |                  | 17:11                   |                |                             |                  | 5493005DJBML6LY3RV36-2023-12-31-en.zip                         |  |  |  |
|                           |                 |                  |                         |                |                             | 🕂 Add language - | Download all                                                   |  |  |  |
|                           |                 |                  | 30/10/2024<br>17:11     |                |                             | Dutch            |                                                                |  |  |  |
|                           |                 |                  | 30/10/2024<br>17:11     | ambraakt Jakan |                             | Dutch            | Malidation_file_2940_37cffbdd-b08d-45b6-abc6-224598fccd7d.xlsx |  |  |  |

For more information about the validation process, see section 6 of these FAQs.

### 5.12 Can I test the validation of my ESEF files before officially filing an annual financial report on eCorporate?

An ESEF test environment has been made available *temporarily* by the FSMA to enable filers of ESEF annual financial reports to find out in advance - without automatic publication on STORI - what validation results they would receive following a filing on eCorporate. However, the official filing of an annual financial report with the FSMA must occur through the eCorporate environment. Uploading the document in the test environment does not suffice.

#### 5.13 How can I access the eCorporate test environment?

Access to the eCorporate test environment is the same as to the production environment. The test environment is accessible via <u>https://ecorporate-test.fsma.be</u>. The person responsible for eCorporate designated by the company (the 'company administrator') may grant access to the test environment to other employees or third parties acting for the company. Users must possess a valid certificate. For more details, see Circular FSMA\_2013\_16 on the FSMA's website.

#### 5.14 Is it possible to test a report several times in the test environment?

Yes. However, before testing a new version, the previous filing in the test environment must be rejected. Only the FSMA can do this. You should send a request to <a href="mailto:ecorporate@fsma.be">ecorporate@fsma.be</a> if you wish to do so. The rejected document will be marked "rejected", but it remains visible in the test environment.

#### 5.15 How can I tell if I'm working in eCorporate's test environment or production environment?

eCorporate's test environment and the production environment look exactly the same. The URL (in the address bar of your browser) of the test environment does, however, differ from that of the production environment:

• URL test environment: <u>https://ecorporate-test.fsma.be;</u>

• URL production environment: <u>https://ecorporate.fsma.be.</u>

It is important, therefore, to check that you have logged in to the right environment. This is because documents uploaded in the test environment are not published on <u>STORI</u>. Documents uploaded in the production environment are published automatically and immediately on <u>STORI</u>.

### 5.16 How must images be included in an ESEF annual financial report that contains consolidated financial statements?

When an annual financial report contains (marked-up) consolidated financial statements, images must either be embedded in the XHTML file in the zip reporting package or be included as separate files in the zip reporting package.

For further information, see the ESEF Reporting Manual, guidance 2.5.1. The way in which images are included has an impact on the information appearing on <u>STORI</u>.

When images are embedded in the XHTML file, that file is posted separately (and directly accessible) on STORI to facilitate users' access to the annual financial report via a browser.

When images are included as separate files in the reporting package, no stand-alone and directly accessible XHTML file is placed on STORI as this would require the FSMA to generate this file itself. Therefore, the FSMA insists on its recommendation that the annual financial report also be made available as a PDF file (see question 4.2).

## 5.17 How must images be included in an ESEF annual financial report that does not contain consolidated financial statements?

An annual financial report that does not contain consolidated financial statements only needs to be in XHTML format. Such a file must be published as a stand-alone XHTML file (including images if any). Taking into account the limited size of these files in practice, the FSMA takes the view that it is not necessary to provide for the possibility of including images as separate files in a zip reporting package.

#### 6. ERRORS AND WARNINGS IN THE VALIDATION FILE

#### 6.1 What does the software validate?

The software checks the following aspects:

- that the reports are in the correct format (.xhtml, .xbri or .zip):
- that the various language versions of the reports are in separate files;
- the file size (maximum 100 MB per file);
- the accuracy of the form and the content of the reports. The checks carried out are the ones described in the following documents that ESMA makes available on its website:
  - the ESEF Reporting Manual;
  - ° the ESEF Validation Rules\_Excel file;
  - as regards annual financial reports that do not contain any consolidated IFRS financial statements, a limited validation is conducted in line with what is set out in the ESEF

Reporting Manual in the chapter "Guidance for preparers of ESEF reports not subject to tagging obligations".

#### 6.2 The upload status of my file contains a severe error message ('OAM Severe Error'): why is that?

This error message indicates that the eCorporate software was unable to carry out the technical validations of your file. The most common causes of this are:

- The zip reporting package contains no (or an incomplete) taxonomy.
- The zip reporting package contains inadmissible documents (e.g. extra Excel, PDF or zip files).
- The zip reporting package has an incorrect file structure (see guidance 3.1.3 of the ESEF Reporting Manual).

In the case of such error messages, eCorporate (usually) generates a JSON file in annex to your documents. This file contains more technical details of the potential source of the error.

For questions about the cause of the error message, please contact our IT service via <u>eCorporate@fsma.be</u>.

#### 6.3 My validation file contains errors or warnings. What should I do?

Most software used to prepare ESEF annual financial reports carries out a number of standard verifications in order to determine whether the report contains certain (potential) errors. Sometimes the software points to an error message. In other cases, it issues a warning.

To ensure that at the time of the official filing of your ESEF annual financial report on eCorporate, the validation file does not indicate any real problems, it is advisable first to upload the annual financial report on the test platform.

The problems identified in the validation file are often very technical in nature, and therefore it is best to call upon the assistance of a specialist.

If the software indicates that there is an error, this must almost always be corrected.

A warning is an explicit invitation to verify whether there may be a problem with the report. A warning does not necessarily mean, however, that there is an error in the report. Thus, the software may issue a warning if the "*Statement of change in the name of the reporting entity*" element is not filled in<sup>30</sup>. If the name of the entity has not changed, then this information is normally not present in the annual financial report and so it does not have to be marked up. A warning may also point to an error in the underlying annual financial report. This may be the case, for example, if the sum of a number of line items does not match the corresponding total. It may also be the case if there are several amounts mentioned for the

<sup>&</sup>lt;sup>30</sup> Information that must be given in the annual financial statements under IAS 1.51, a) if the name of the entity has in fact been changed.

same line item at different spots in the annual financial report (inconsistent duplicates<sup>31</sup>)<sup>32</sup> or if information that is required by IFRS is lacking and is therefore not marked up<sup>33</sup>. The ESEF software can thus help to detect errors in the underlying annual financial report.

### 6.4 My validation file contains no errors or warnings. Does this mean that the ESEF file contains no errors?

No. Not all the information can be validated by the software (or via the calculations made by the software). The technical checks carried out by the validation software are basic checks. This does not mean that no other (material) problems can arise during markup. The software checks certainly have to be supplemented by a detailed technical review of the marked-up data.

There are also technological limitations: for example, the calculation rules cannot all be verified as long as there are still (consistent) duplicates in the file. Moreover, the software can only validate, for example, whether or not text has been filled in in the mandatory fields. The content of such texts, and whether or not they are in line with the standards, still has to be checked manually. If, for example, the description of the company's activities contains N/A, there will be no error message, even though that does not fulfil the requirement.

See also section 7 of these FAQs, 'What errors occur frequently in the XBRL markup?'

### 6.5 Can a listed company outsource the entire preparation of an ESEF annual financial report to an external party specialized in ESEF and thereby prevent errors?

Involving external specialists in preparing an ESEF annual financial report is certainly a good idea, especially if the company lacks or has only insufficient specialized knowledge. Outsourcing does not absolve the listed company of its responsibility to fulfil ESEF requirements. Preparations for presenting the accounts in a way that corresponds to the available taxonomy and the decision to use specific extensions are aspects that cannot be entirely outsourced. This aspect requires a thoroughgoing knowledge of the information being reported and a decision-making process in order to make the right choices.

#### 7. WHAT ERRORS OCCUR FREQUENTLY IN THE XBRL MARKUP?

The XBRL markup (tagging) of the consolidated IFRS financial statements must take into account the ESEF Regulation (including the accompanying taxonomy) and the regulatory technical standards set out therein. One of the objectives of implementing this electronic markup is to make data available in a comparable format so that they can easily be processed by stakeholders of listed companies. In order to

<sup>&</sup>lt;sup>31</sup> It is recommended that duplicates be rounded up or down consistently throughout the annual financial report. The ESEF Reporting Manual also requires that issuers not report inconsistent duplicates in an inline XBRL document (§ 2.2.4).

<sup>&</sup>lt;sup>32</sup> Please note that the software systematically signals minor differences that result from rounding up or down and that would otherwise pass unnoticed.

<sup>&</sup>lt;sup>33</sup> Thus, IAS 1.138, b) requires a description of the nature of the entity's operations and its principal activities, and this information also must be marked up.

help issuers with practical implementation, ESMA has drawn up an ESEF Reporting Manual that is regularly updated.

The ESEF Reporting Manual contains both the fundamental principles and the explanations of more detailed/technical rules that are then implemented by software developers in their validations.

In what follows, we set out a number of frequently occurring errors that the FSMA has observed to date.

#### 7.1 The marked-up XBRL value contains an incorrect sign

The interpretation of a given value can often be deduced from the context of the annual financial report or from the explanatory notes. Once the XBRL data have been entered into a database, this context is often lost. An error in the sign for the marked-up values can have important consequences for users and the analyses or calculations they carry out.

In the schema of the core taxonomy to mark up IFRS consolidated financial statements<sup>34</sup>, the attributes of the elements of the statement of financial position, the statement of profit or loss and other comprehensive income, the statement of changes in equity and the statement of cash flows usually indicate whether it is a debit or a credit item.

The software validation rules work on the basis of the presumption that most XBRL values must be positive. The validation rules thus draw attention to (unexpected) negative signs. It is also possible that a positive value was entered when it should have been negative. At the moment, there is no direct warning for this. An additional manual check of the signs is therefore important.

To avoid errors in the signs in the XBRL tagging, the sign must be validated based on whether each item is a debit or a credit (and not on the basis of the presentation in the annual financial statements). In addition to a detailed manual check, a maximum number of automatic calculations and other validation checks can also help prevent errors. See also point 7.6 below, which again emphasizes adding automatic calculations.

For a few examples, we refer <u>here</u> to the XBRL website.

#### 7.2 The XBRL tag used does not match the content of the amount in the notes

The review that has been conducted shows that the accounts often contain items that have been marked with tags that are either too specific or too general (too broad), and therefore the content of the XBRL tag as defined in the core taxonomy<sup>35</sup> does not match the actual content of the item in the annual financial statements.

In practice, the label of the XBRL tag as included in the core taxonomy of the ESEF Regulation sometimes offers insufficient information to determine whether this label/tag is suitable for a given item in the annual financial statements. Just because the label of the XBRL tag matches the name used in the annual financial statements does not guarantee that the right tag has been used.

<sup>&</sup>lt;sup>34</sup> Annex VI to the ESEF Regulation.

<sup>&</sup>lt;sup>35</sup> Annex VI to the ESEF Regulation.

The documentation label of a tag, found in the core taxonomy, contains the detailed description of the contents of the tag and sometimes additional restrictions that are not (clearly) indicated by the label itself. The core taxonomy also includes references to IFRS. This can also help to understand the intended content of a given tag.

A practical example of this is the item 'other reserves', which, according to the documentation label in the taxonomy, may not contain any retained earnings. Many companies have an item named 'other reserves' on their statement of financial position that does not match the definition provided in the core taxonomy because they include retained earnings (and possibly other items) under this heading. The core taxonomy has a separate tag for "retained earnings".

Another frequently erroneous label use appears with the element *'increase (decrease) in cash and cash equivalents'* that is presented in the cash flow table. Although this label often matches the description of the item in the annual financial statements, it cannot be used where the effect of changes in exchange rates on cash and cash equivalents are not included<sup>36</sup>. The core taxonomy does, after all, provide a specific label for movements, excluding the effects of changes in exchange rates, namely: *'Increase (decrease) in cash and cash equivalents before effect of exchange rate changes'*. Please note that this label (and the documentation label) were updated in the 2020 version of the taxonomy (IFRS taxonomy update 4 – March 2021, see paragraph 118) in order to make this distinction clearer.

In addition to the label of the XBRL tag, the documentation label and the labels for other comparable elements must also be checked to make sure that the content of the element used corresponds to the content of the tagged items in the financial statements.

The <u>illustrated taxonomy</u>, published by IFRS.org, is a handy resource for choosing the right element from the core taxonomy.

#### 7.3 Invisible tags or incompletely tagged financial statements

Certain attributes (e.g. 'display:none') make XBRL tags invisible in an XHTML viewer. To get around this, it is advisable to carry out a visual check of the XHTML version of the annual financial statements in order to determine whether all tags are visible in the viewer. It can also be useful to carry out this check with software (including freely available) other than the one with which the annual financial report was prepared.

We wish to emphasize that all figures in a given currency in the primary financial statements must always be (visibly) tagged. This is also true, for example, of the profit per share, information that is included as part of a footnote, reconciliations, etc., that are displayed in the primary financial statements.

#### 7.4 Unnecessary extension of the taxonomy with new (anchored) elements

We have noticed that superfluous taxonomy extensions are often created for elements that already exist in the core taxonomy (whether or not intended as a dimension or as a separate line).

<sup>&</sup>lt;sup>36</sup> In that case, it can be used only for the total changes in cash and cash equivalents <u>including</u> the effect of changes in exchange rates.

The ifrs.org website provides tools (IFRS Taxonomy Illustrated Guide) to help navigate the taxonomy. It can also be useful to consult the tagging used by other companies in order to keep to a minimum the number of extensions of the taxonomy.

#### 7.5 Taxonomy not aligned with the update of the IFRS taxonomy

Please note that the IFRS taxonomy is updated annually. We wish to point to the IFRS Taxonomy updates, which are published annually by the IFRS Foundation around March (but for which the proposed updates are always made available in advance). The ESEF taxonomy incorporates the approved updates to the IFRS taxonomy (usually annually)<sup>37</sup>.

The taxonomy may be adjusted to new or modified IFRS standards, with elements that come up frequently in practice, in the course of general improvements and/or because of technical updates. Sometimes only the name of a taxonomy element is modified.

It is therefore important to check each year whether the correct taxonomy is being used, whether the name is still correct, and whether each extension is still needed.

#### 7.6 Evaluation of the validation reports and impact of missing calculations

Each result of the validation checks needs to be evaluated on a case-by-case basis to determine whether or not there is an error (see also section 6). Of course, the validation reports can work well only if, in addition to the preprogrammed checks, sufficient arithmetical relationships are also included in the automatic calculation rules<sup>38</sup>. The arithmetical relationships must also take into account the new linked (anchored) elements that were added to the core taxonomy.

#### 7.7 Layout problems in the XHTML version that lead to the figures no longer being visible

The official version of the annual financial report is the ESEF version (i.e. XHTML document). We recommend that a visual check always be carried out of the layout of the XHTML document (and not only of the PDF version), in order to verify that tables are legible and are not crowded out by photos.

This is also true for companies that are not required to include consolidated financial statements in their annual financial report, but that do have to publish their annual financial report in XHTML. When converting between file formats (e.g. from PDF to XHTML), changes may occur in the layout.

<sup>&</sup>lt;sup>37</sup> The updates are published in the various European languages in the Official Journal of the European Union. The amending regulation also indicates which taxonomy is mandatory for a given period, whether a new taxonomy may be used earlier than scheduled on a voluntary basis, and whether a previously published taxonomy may still be used.

<sup>&</sup>lt;sup>38</sup> Annex IV(6) of the ESEF Regulation.

#### 8. USEFUL INFORMATION AND QUESTIONS RELATING TO ESEF

#### 8.1 Where can I find useful information about ESEF?<sup>39</sup>

- The ESEF Regulation
- <u>Commission Interpretative Communication</u> of 10 November 2020 on the preparation, audit and publication of the financial statements included in the annual financial reports drawn up in accordance with ESEF.
- <u>Q&A</u> of 29 May 2019 published by the European Commission.
- The <u>ESEF Reporting Manual<sup>40</sup></u> published by ESMA (July 2024 version; note that this manual and the accompanying validation rules are regularly updated) and the <u>overview of the validation</u> rules.
- <u>Educational material</u> published by ESMA.
- <u>Circular FSMA\_2013\_16</u> of the FSMA on the transmission of documents via eCorporate and the <u>eCorporate Manual</u>.
- IFRS Foundation and the <u>IFRS Taxonomy</u>; see also the documents on updates to the taxonomy in <u>IFRS Taxonomy updates</u>.
- The IFRS Foundation's <u>IFRS Taxonomy Preparer's Guide</u> provides pointers on topics such as how to find the right tag, when to create extensions and when to report positive or negative values.
- Accountancy Europe has a webpage with <u>Collected Guidance</u> on ESEF reporting and assurance.
- On the website of XBRL International there is a <u>list of articles</u> on common errors and pitfalls in ESEF filings.
- <u>Filings.xbrl.org</u> provides a substantial list of ESEF filings from different countries, including a viewer that allows XBRL tags to be seen, the zip reporting package, a file with validation results and a JSON file.
- List of <u>ESEF tools</u> provided by XBRL Europe. The <u>block tagging hierarchy</u> published on the XBRL Europe website can be useful for the implementation of the block tagging requirements explained in the ESEF Reporting Manual.
- List of <u>XBRL-certified software</u> provided by XBRL international.

#### 8.2 Where can I turn with questions that are not addressed in these FAQs?

- For technical IT questions, please use the <u>eCorporate@fsma.be</u> mailbox. These can include questions relating to:
  - the test environment (e.g. rejection of previous test filings);
  - the ESEF software on the FSMA platform, technical standards;
  - the technical aspects of eCorporate;
  - the technical aspects of the ESEF validation files;
  - technical problems with access profiles (see section 5.2.1 of the eCorporate Manual);
  - uploading problems (see section 5.2.2 of the <u>eCorporate Manual)</u>.

<sup>&</sup>lt;sup>39</sup> This list has been carefully put together, with hyperlinks, but consists for the most part of documents drawn up by third parties. Third parties may change the available information as well as the place where they make the information available, as a result of which it is possible that hyperlinks no longer work or information is no longer available or up to date. The same problem can arise with links elsewhere in this document.

<sup>&</sup>lt;sup>40</sup> The 2024 update of the ESEF Reporting Manual takes into consideration the proposed 2024 amendment to the ESEF Regulation, especially the latest updates to the International Financial Reporting Standards (IFRS) taxonomy published in 2023 and 2024 as well as the latest updates to the XBRL specifications.

- For questions about ESEF other than technical IT ones, please use the mailbox <u>eCorporate.fin@fsma.be</u>. These can include questions relating to:
  - the creation of new access profiles in eCorporate;
  - the application of the ESEF Regulation; and
  - the correction of errors in an official uploaded document (in the eCorporate production environment).